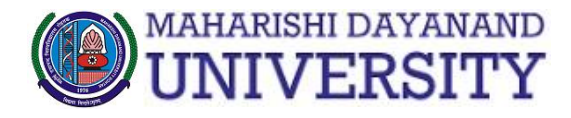

# MAHARISHI DAYANAND<br>**UNIVERSITY** Student Portal

**Forgot Pass** 

# **USER Manual/Step by Step Guide**

**(for Reappear/Improvement/Mercy)**

### **Step 1.**

Open link<http://student.mdu.ac.in/>

#### **Step 2.**

If you have not created your account, click here to create new account.

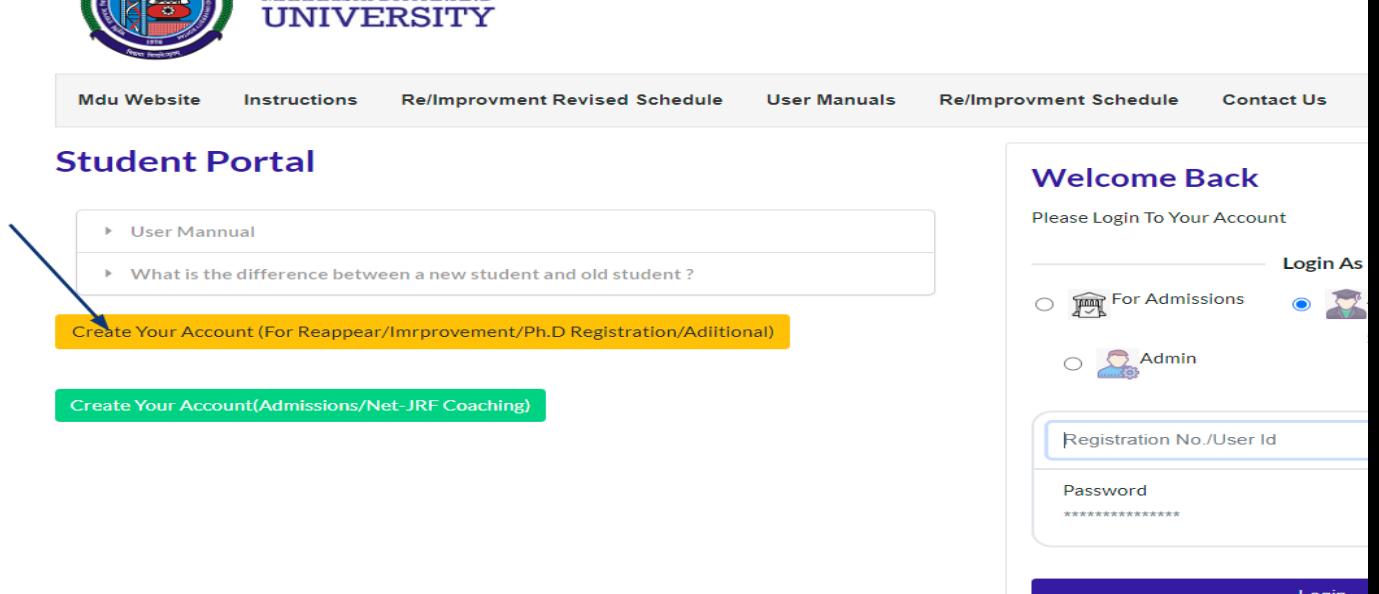

#### **Step 3.**

Enter your details and click on **'Send OTP'** 

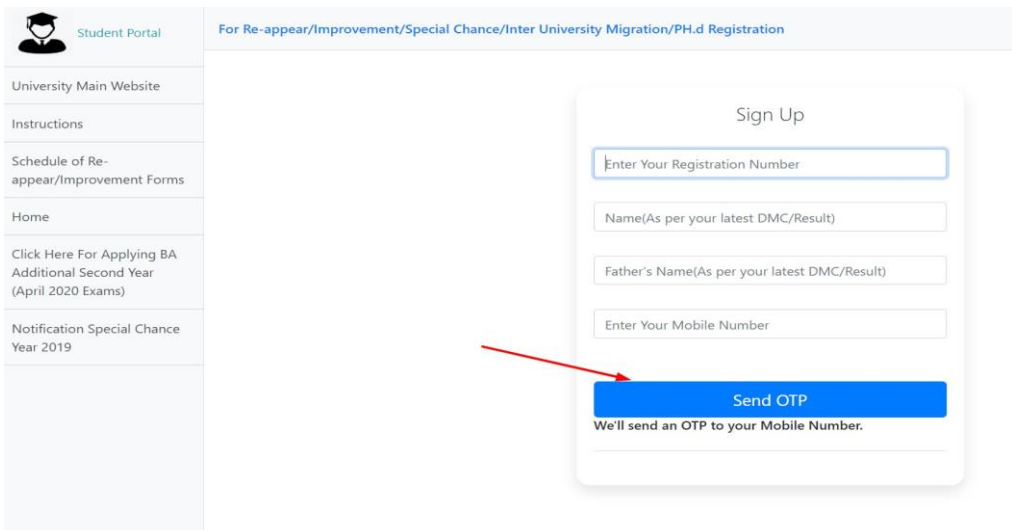

**Step 4.**

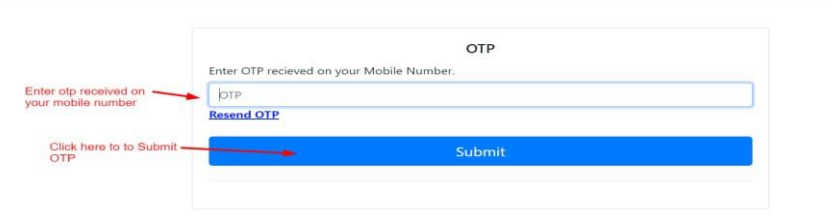

**Step 5.** 

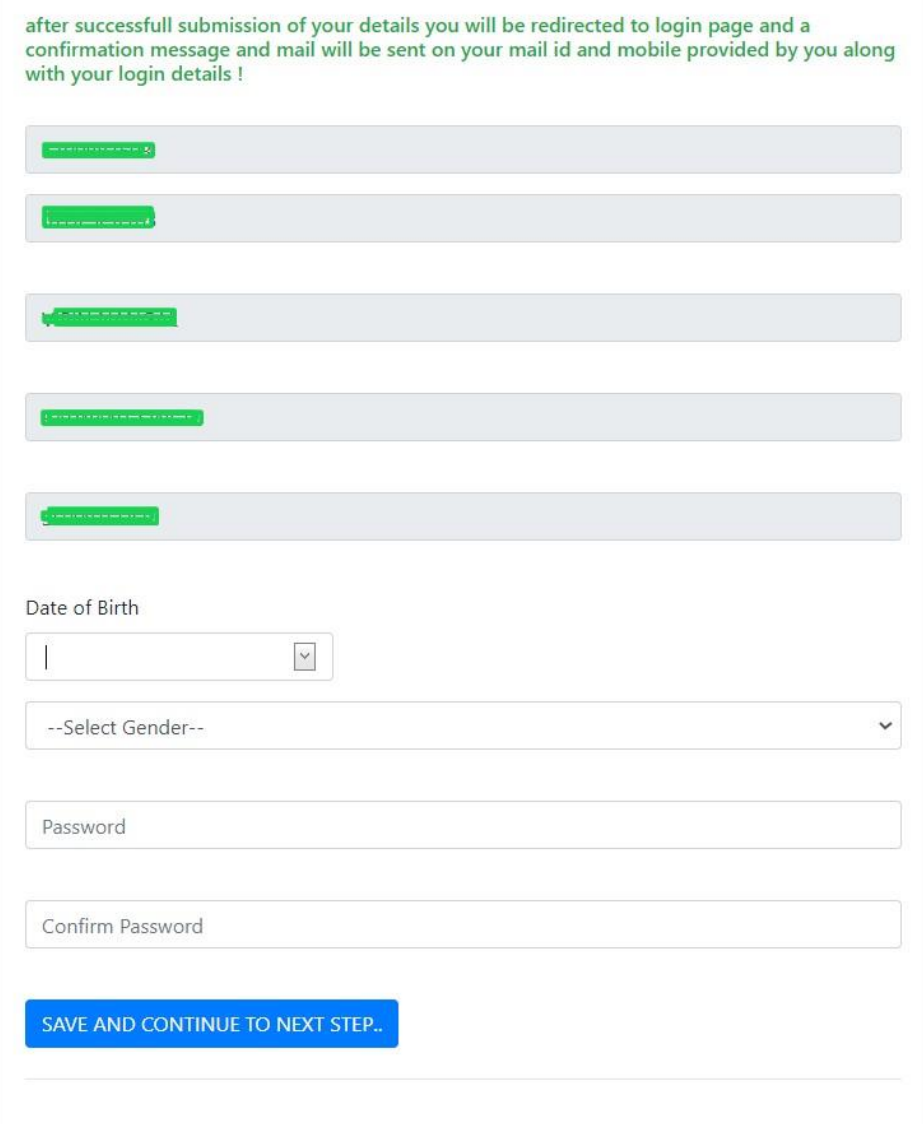

## **Step 6 Continue to Login**

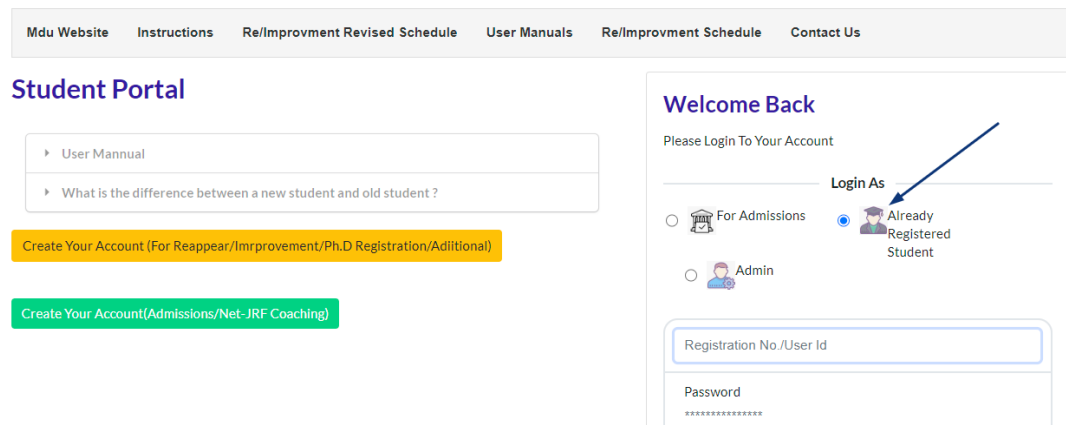

# **Step 7.** Update Address Details

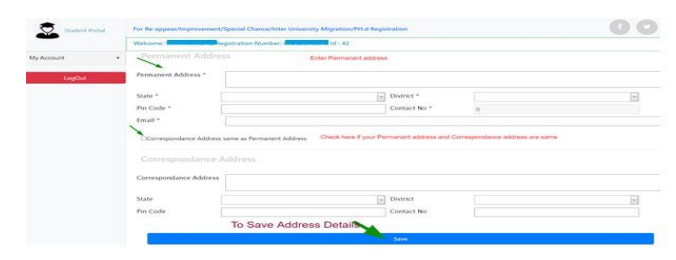

# **Step 8.** Update Biometric Details

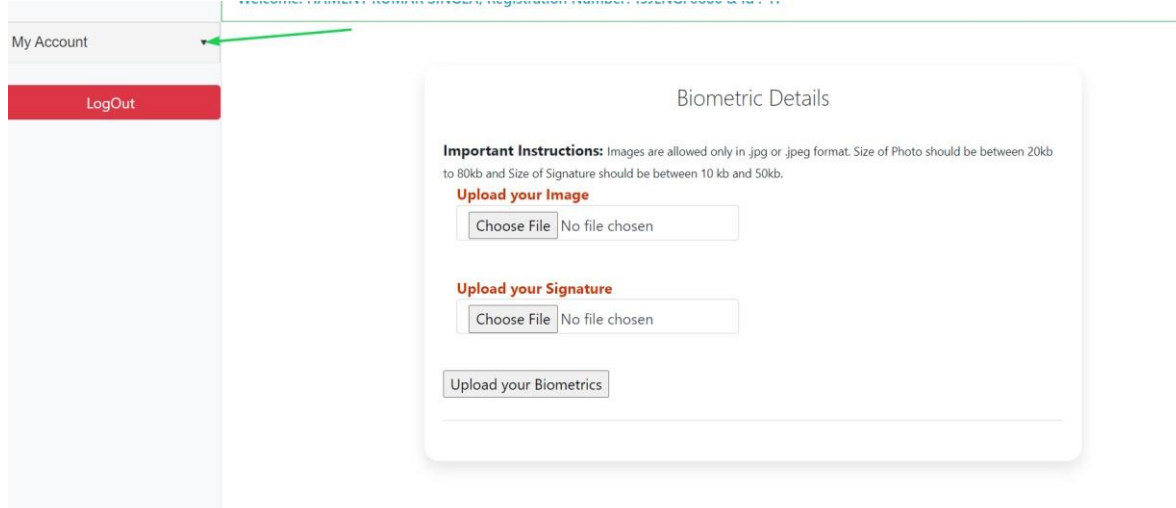

#### **9.** Enter Social Details

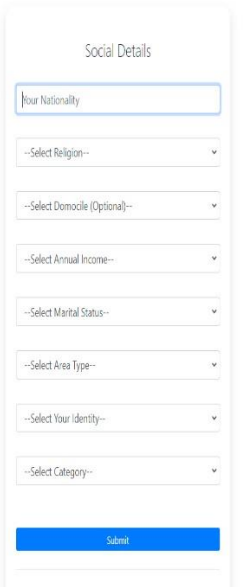

# **Step 10.** Enter Education Details

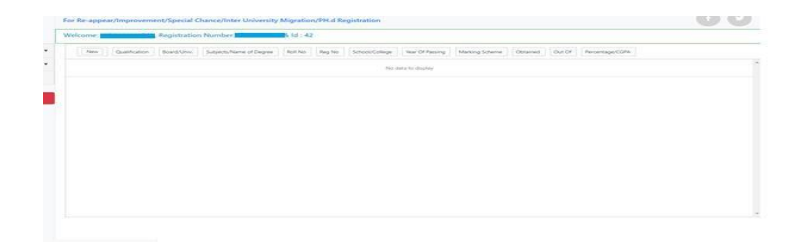

**NOTE :- Student need to fill all details such as Personal details, Address Detail, Biometric, Social & Education detail, only then student will be able to apply for reappear.(Do not skip any of the above mentioned steps)** 

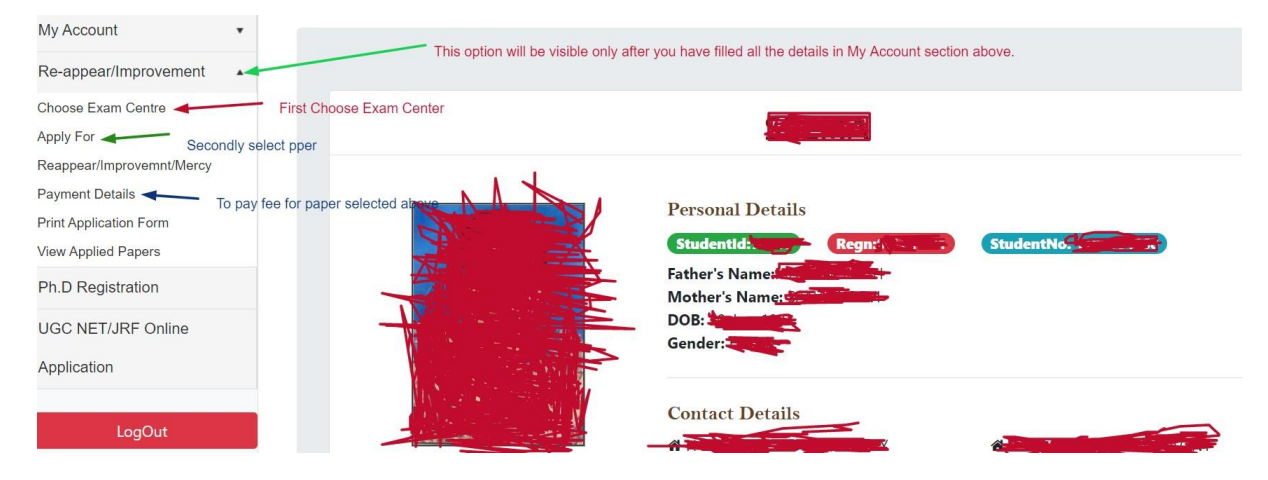

**Step 11.** Choose Exam Centre (**Exam Centre is mandatory to complete this form**)

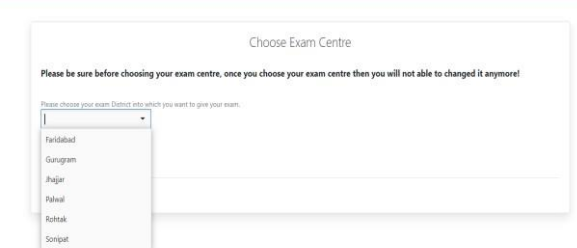

#### **Step 12.** Choose course & Paper to apply

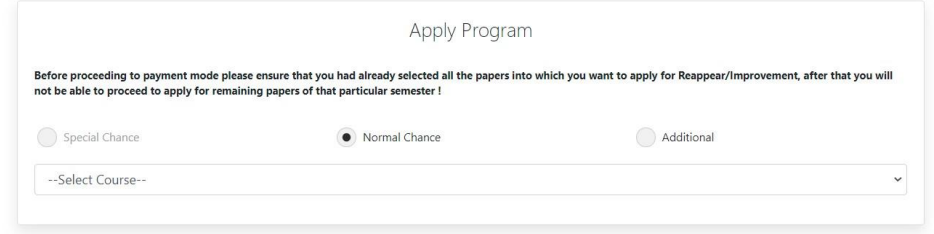

**Step 13.** Proceed to pay fee by clicking on "**Click Here**"

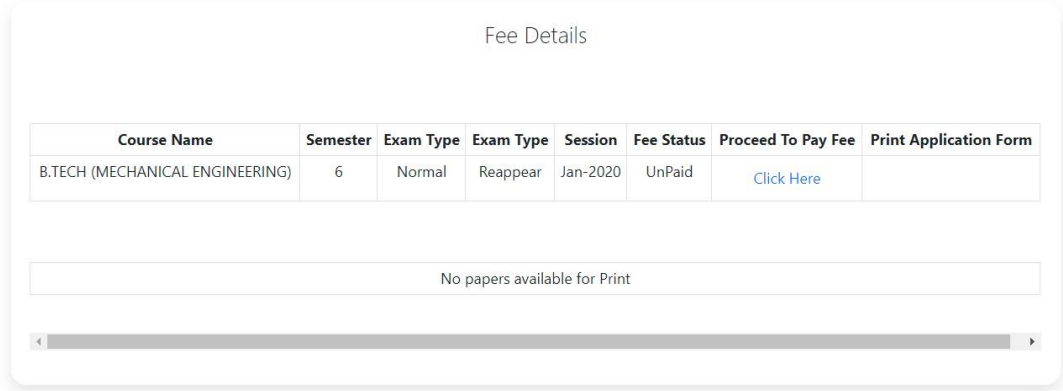

If Fee paid online (Digital Mode), is showing "UN-PAID" in the Panel/Portal then following steps are required to be initiated to avoid any complications: 1). In case the money from your Bank Account is deducted but not reflected, try paying again. If still showing unpaid follow the below instructions. 2). Please send e-mail to feeissue@mdurohtak.ac.in OR Chetan.Chaudhary@axisbank.com with registration no./Student-id and date of payment of the student

3). Finding no solution on above a. Point then you are free to Contact Fee Section of Account Branch (Admin Block First Floor Near R&S branch) along with statement of bank/ Message from bank and registration no./Student-id and date of payment of the student

4). These guidelines are applicable at least 03 working days before the examination otherwise Fee section/University will not be responsible for Admit card of

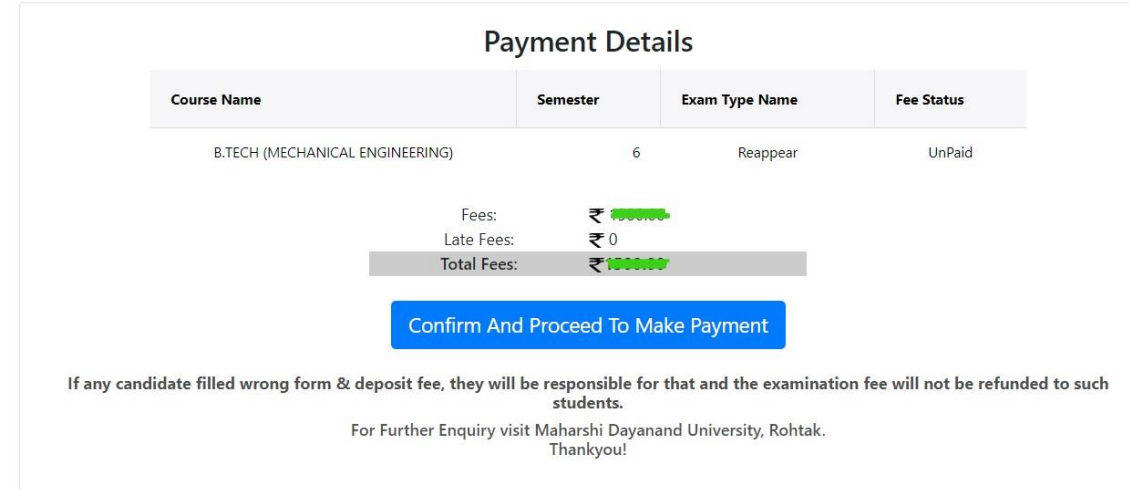

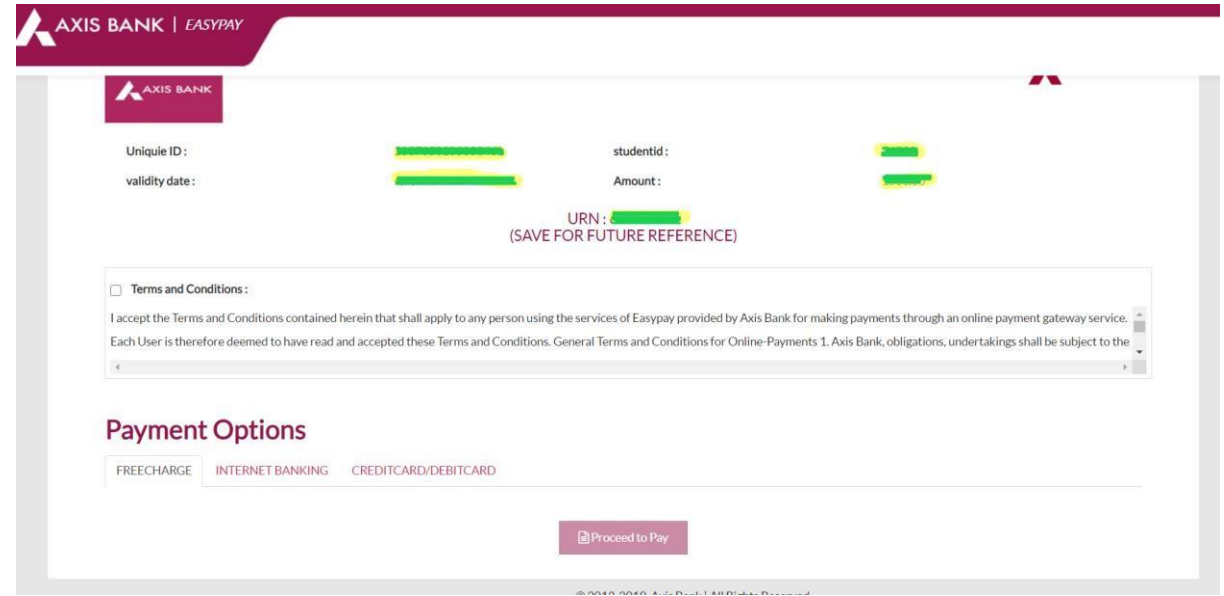

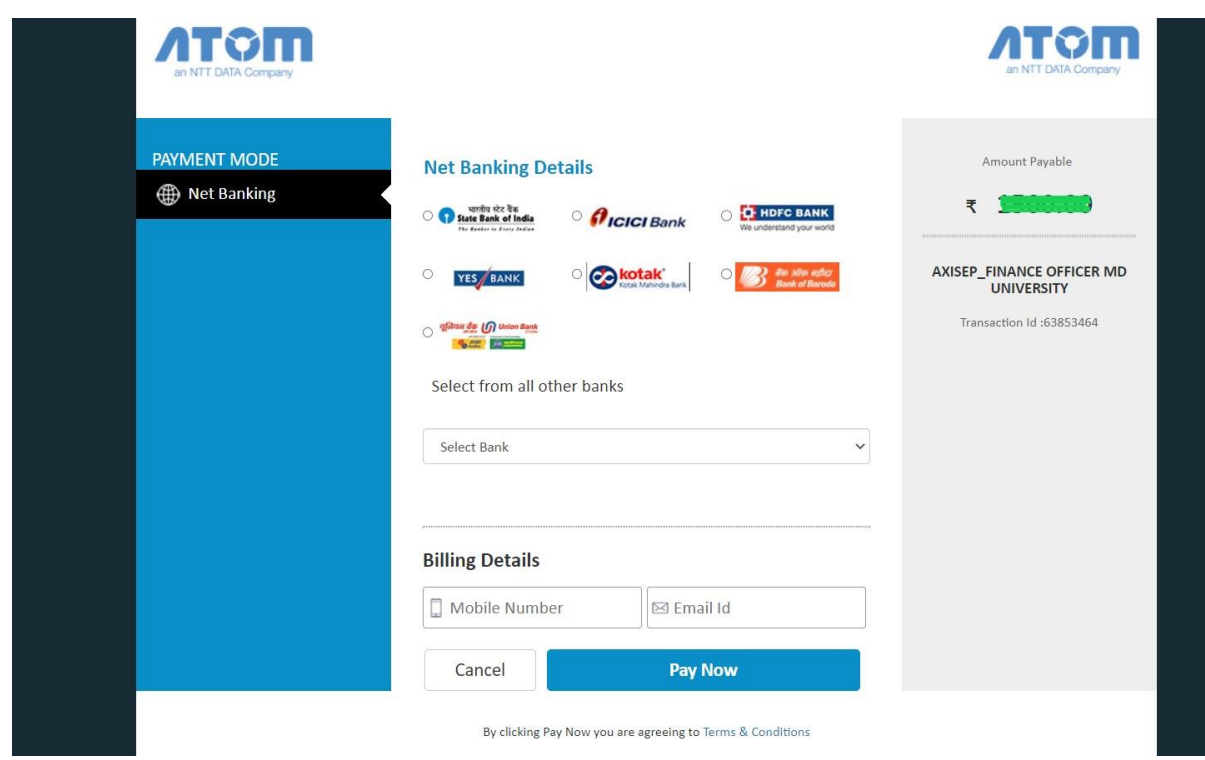

**Step 14.** To Print Application form

|                                       |                |             | No papers available for Payment |         |               |                       |                          |
|---------------------------------------|----------------|-------------|---------------------------------|---------|---------------|-----------------------|--------------------------|
|                                       |                |             |                                 |         |               |                       |                          |
| <b>Course Name</b>                    | Semester       | Exam        | Exam                            | Session | Fee           | <b>Proceed To Pay</b> | <b>Print Application</b> |
|                                       |                | <b>Type</b> | <b>Type</b>                     |         | <b>Status</b> | Fee                   | Form                     |
| <b>B.TECH (COMPUTER SCIENCE &amp;</b> | $\overline{2}$ | Normal      | Reappear                        | Jan-    | Paid          |                       | <b>Click Here</b>        |
| <b>ENGINEERING)</b>                   |                |             |                                 | 2020    |               |                       |                          |

If Fee paid online (Digital Mode), is showing "UN-PAID" in the Panel/Portal then following steps are required to be initiated to avoid any complications: 1). In case the money from your Bank Account is deducted but not reflected, try paying again. If still showing unpaid follow the below instructions. 2). Please send e-mail to feeissue@mdurohtak.ac.in OR Chetan.Chaudhary@axisbank.com with registration no./Student-id and date of payment of the student

3). Finding no solution on above a. Point then you are free to Contact Fee Section of Account Branch (Admin Block First Floor Near R&S branch) along with

|                            | <b>MAHARSHI DAYANAND UNIVERSITY</b><br>Rohtsk -124001, Haryana(INDIA)<br>(A state university astablished under Haryana Act No. XXV OF 1975)<br>'A+ Grade university Accredited by NAAC |                                                                                                    |                                                   |             |                            |  |  |  |  |
|----------------------------|----------------------------------------------------------------------------------------------------|----------------------------------------------------------------------------------------------------|---------------------------------------------------|-------------|----------------------------|--|--|--|--|
|                            |                                                                                                    |                                                                                                    | Application Form- Descovery murovement can set 2) |             |                            |  |  |  |  |
|                            |                                                                                                    |                                                                                                    | <b>Candidate Profile</b>                          |             |                            |  |  |  |  |
| Form Number                |                                                                                                    |                                                                                                    | Created Date: 1010010100                          |             | Modified Date:             |  |  |  |  |
| Applicant No               |                                                                                                    |                                                                                                    |                                                   |             |                            |  |  |  |  |
| <b>Student SAPId</b>       |                                                                                                    | --------                                                                                                    |                                                   |             |                            |  |  |  |  |
| College Name               |                                                                                                    |                                                                                                    |                                                   |             |                            |  |  |  |  |
| Course Name                |                                                                                                    |                                                                                                    |                                                   |             |                            |  |  |  |  |
| Semester/Vear              |                                                                                                    |                                                                                                    |                                                   |             |                            |  |  |  |  |
| <b>Registration No</b>     |                                                                                                    |                                                                                                    |                                                   |             |                            |  |  |  |  |
| <b>Applicant Full Name</b> |                                                                                                    |                                                                                                    |                                                   |             |                            |  |  |  |  |
| Date of Birth              |                                                                                                    |                                                                                                    |                                                   |             |                            |  |  |  |  |
| Gender                     |                                                                                                    |                                                                                                    |                                                   |             |                            |  |  |  |  |
| <b>Father Name</b>         |                                                                                                    |                                                                                                    |                                                   |             |                            |  |  |  |  |
| Mother Name                |                                                                                                    |                                                                                                    |                                                   |             |                            |  |  |  |  |
| Mobile No.                 |                                                                                                    |                                                                                                    |                                                   |             |                            |  |  |  |  |
| Exam District              |                                                                                                    |                                                                                                    |                                                   |             |                            |  |  |  |  |
|                            | Subject Code<br>1019                                                                                                    | Guinet Marine                                                                                                    | <b>Paper Applied</b>                              |             | Exam Type<br><b>Roggia</b> |  |  |  |  |
|                            |                                                                                                    |                                                                                                    | <b>Payment Details</b>                            |             |                            |  |  |  |  |
|                            | Transaction SE                                                                                                    | Waater Ist                                                                                                    | Total Ancues ART                                  | Fax Status  | Thinkindon Date            |  |  |  |  |
|                            |                                                                                                    | <b>STATE STATEMENT</b>                                                                                                    |                                                   | <b>Past</b> | ---------                  |  |  |  |  |
| proper.                    |                                                                                                    | I solemnly affirm that the above information/entries made and furnished by me are true and correct. Further, I agree to abide by all the rules and orgulations of the University, which I have read and understood. In case, a |                                                   |             |                            |  |  |  |  |
|                            |                                                                                                    | <b>Print Application Form</b>                                                                                                    |                                                   |             | Home                       |  |  |  |  |

**Step 15.** To view paper applied and Logout

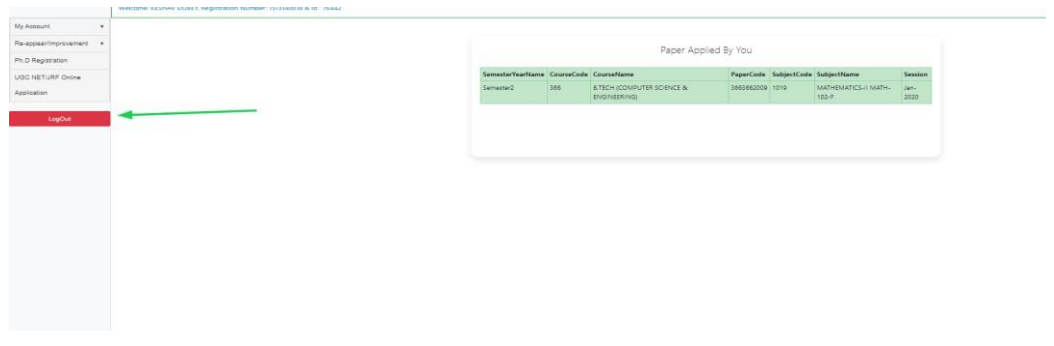

End……